### **5. BAB V**

## **IMPLEMENTASI DAN PENGUJIAN**

## **5.1 IMPLEMENTASI PROGRAM**

 Implementasi program digunakan untuk menerapkan perancangan halaman yang ada pada program dimana implementasi ini juga menguji program yang dibuat telah sesuai dengan sistem yang dirancang sehingga program yang dibuat tidak terjadi kesalahan baik dari sisi sistem maupun dari sisi *coding* dan memudahkan penulis untuk melakukan pengecekan dengan sistem yang telah dibuat apakah telah sesuai dan dapat memecahkan masalah yang terjadi di Young Kreatif Jambi.

#### **5.1.1 Implementasi** *Output* **Program**

Implementasi *output* program digunakan untuk menerapkan perancangan halaman yang ada pada program. Adapun implementasi *output* pada program pada Young Kreatif Jambi, dapat dijabarkan sebagai berikut :

1. Halaman Beranda

Halaman beranda merupakan tampilan pertama kali saat admin telah melakukan proses *login* dan terdapat menu-menu untuk menuju ke halaman lain serta berisikan informasi mengenai Young Kreatif Jambi. Gambar 5.1 merupakan hasil implementasi dari rancangan pada gambar 4.32.

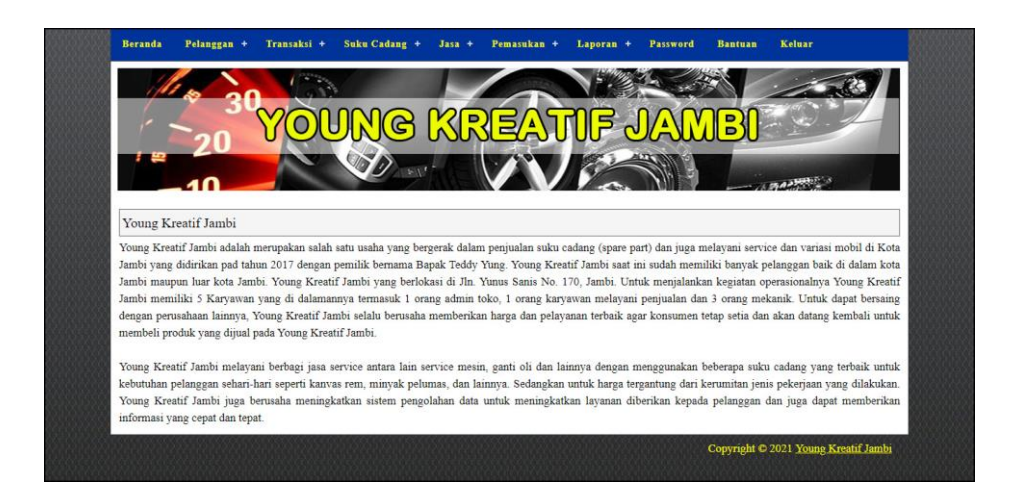

**Gambar 5.1 Halaman Beranda**

2. Halaman Tabel Penjualan

halaman tabel penjualan merupakan halaman yang berisikan informasi mengenai data penjualan yang telah diinput dengan menampilkan no, nomor nota, pelanggan, tanggal dan pilihan untuk mencetak, mengubah dan menghapus data. Gambar 5.2 tabel penjualan masuk merupakan hasil implementasi dari rancangan pada gambar 4.33.

|                 |                   | P         |                | ∍     |              |
|-----------------|-------------------|-----------|----------------|-------|--------------|
|                 |                   |           |                |       |              |
|                 |                   |           |                |       | あみ あままり ハー   |
| Tabel Penjualan |                   |           |                |       |              |
|                 |                   |           |                |       |              |
| Dari Tanggal    |                   |           |                |       |              |
| Ke Tanggal      |                   |           |                |       |              |
|                 | Cari              |           |                |       |              |
|                 |                   |           |                |       |              |
|                 |                   |           |                |       |              |
| No.             | <b>Nomor Nota</b> | Pelanggan | <b>Tanggal</b> | Cetak | <b>Hapus</b> |
| $\overline{1}$  | JL-202106-0001    | Andre     | 23-06-2021     | ÷     | 佩            |
| $\overline{2}$  | JL-202106-0002    | Tunai     | 23-06-2021     | ÷     | 昆            |
| $\overline{3}$  | JL-202106-0003    | Supriyadi | 24-06-2021     | ÷     | 國            |
| $\overline{4}$  | JL-202106-0004    | Lukman    | 25-06-2021     | ÷     | e.           |
| 5               | Л-202106-0005     | Jepri     | 25-06-2021     | ÷     | 臥            |
| 6               | JL-202106-0006    | Tunai     | 25-06-2021     | ÷     | 臥            |
| $\overline{7}$  | JL-202106-0007    | Ferry     | 25-06-2021     | ÷     | E.           |

**Gambar 5.2 Halaman Tabel Penjualan**

3. Halaman Tabel *Service*

halaman tabel *service* merupakan halaman yang berisikan informasi mengenai data *service* yang telah diinput dengan menampilkan tanggal, kode service, pelanggan, proses *service* dan pilihan untuk mengubah dan menghapus data. Gambar 5.3 tabel *service* merupakan hasil implementasi dari rancangan pada gambar 4.34

|                         |                |                     | P.        |                 |                                   |
|-------------------------|----------------|---------------------|-----------|-----------------|-----------------------------------|
|                         |                |                     |           |                 |                                   |
|                         |                |                     |           |                 |                                   |
| Tabel Service           |                |                     |           |                 |                                   |
| Nama Pelanggan          |                |                     |           |                 |                                   |
| Dari Tanggal            |                |                     |           |                 |                                   |
| Ke Tanggal              |                |                     |           |                 |                                   |
|                         |                |                     |           |                 |                                   |
|                         |                | Cari                |           |                 |                                   |
| No.                     | <b>Tanggal</b> | <b>Kode Service</b> | Pelanggan | <b>Proses</b>   | Pilihan                           |
| $\mathbf{1}$            | 24-06-2021     | SV-2021-0003        | Ferry     | Service Selesai | $\clubsuit$                       |
| $\overline{2}$          | 24-06-2021     | SV-2021-0002        | Erik      | Service Selesai | $\triangleq$                      |
| $\overline{\mathbf{3}}$ | 24-06-2021     | SV-2021-0001        | Andre     | Service Selesai | $\triangleq$ 00                   |
| $\overline{4}$          | 25-06-2021     | SV-2021-0005        | Lukman    | ◎               | $\bullet \circ \circ \circ \circ$ |
| $\overline{S}$          | 25-06-2021     | SV-2021-0004        | Jepri     | Service Selesai | $\bullet$                         |

**Gambar 5.3 Halaman Tabel** *Service*

4. Halaman Detail Service

Halaman detail *service* merupakan halaman yang menampilkan detail *service* yang sedang berjalan dan terdapat *form* untuk menambah data suku cadang dan jasa untuk *service*. Gambar 5.4 detail *service* merupakan hasil implementasi dari rancangan pada gambar 4.35.

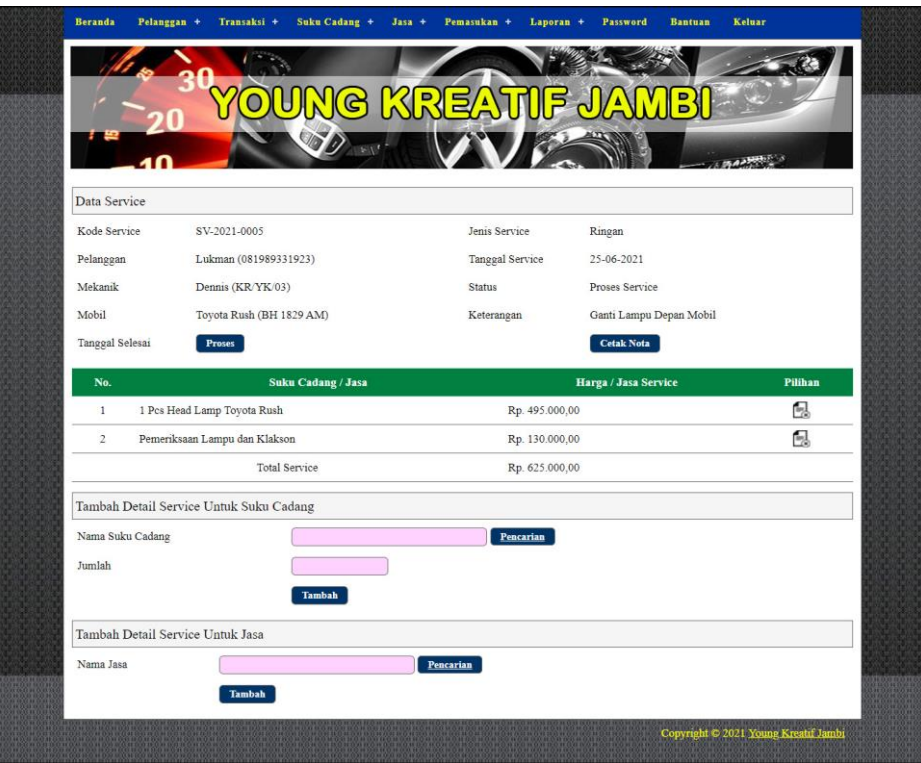

**Gambar 5.4 Halaman Detail** *Service*

5. Halaman Tabel Suku Cadang Masuk

halaman tabel penjualan merupakan halaman yang berisikan informasi mengenai data suku cadang masuk yang telah diinput dengan menampilkan no, kode pemasukan, tanggal masuk, penerimaan dan pilihan untuk mengubah dan menghapus data. Gambar 5.5 tabel suku cadang masuk merupakan hasil implementasi dari rancangan pada gambar 4.36.

|                         |                       | D                    |                 |         |
|-------------------------|-----------------------|----------------------|-----------------|---------|
|                         |                       |                      |                 |         |
|                         |                       |                      |                 |         |
|                         |                       |                      |                 |         |
| Tabel Suku Cadang Masuk |                       |                      |                 |         |
| Dari Tanggal            |                       |                      |                 |         |
| Ke Tanggal              |                       |                      |                 |         |
|                         | Cari                  |                      |                 |         |
| No.                     | <b>Kode Pemasukan</b> | <b>Tanggal Masuk</b> | <b>Penerima</b> | Pilihan |
| $\mathbf{1}$            | PS-2021-0002          | 21-06-2021           | Anita           | KB      |
| $\overline{c}$          | PS-2021-0001          | 21-06-2021           | Anita           | KR      |
| 3                       | PS-2021-0004          | 22-06-2021           | Anita           | KR      |
| $\overline{4}$          | PS-2021-0003          | 22-06-2021           | Anita           | KB      |
|                         | PS-2021-0005          | 25-06-2021           | Anita           | KB      |
| 5                       |                       |                      |                 |         |

**Gambar 5.5 Halaman Tabel Suku Cadang Masuk**

6. Halaman Laporan Suku Cadang

Halaman laporan suku cadang merupakan halaman yang menampilkan inforamsi suku cadang yang telah ditambahkan dengan terdapat no, kode suku cadang, kategori, nama suku cadang, harga jual dan stok. Gambar 5.7 laporan suku cadang merupakan hasil implementasi dari rancangan pada gambar 4.37.

|                | <b>LAPORAN SUKU CADANG</b> |               |                                        |                 | <b>YOUNG KREATIF JAMBI</b> | Jln. Yunus Sanis No. 170, Jambi<br>Telepon: 0812 7271 9549<br>Tanggal Cetak: 25-06-2021 |
|----------------|----------------------------|---------------|----------------------------------------|-----------------|----------------------------|-----------------------------------------------------------------------------------------|
| No.            | Kode Suku Cadang           | Kategori      | Nama Suku Cadang                       |                 | Harga Jual                 | <b>Stok</b>                                                                             |
| 1              | SC/YK/0005                 | Oli           | Filter Oli (CRV,CIVIC,HRV)             | Rp.             | 55.000,00                  | 10 <sub>Pos</sub>                                                                       |
| $\overline{2}$ | SC/YK/0003                 | Oli           | Filter Oli Isuzu D-max 2500cc Original | Rp.             | 124.000,00                 | 12 Kotak                                                                                |
| $\overline{3}$ | <b>SC/YK/0010</b>          | Lampu         | Garnish Lampu Toyota Yaris             | Rp.             | 240.000,00                 | 11 Set                                                                                  |
| $\overline{4}$ | SC/YK/0006                 | Lampu         | Head Lamp Toyota Rush                  | Rp.             | 495,000,00                 | 9 Pcs                                                                                   |
| 5              | <b>SC/YK/0008</b>          | Kaca Film     | Kaca Film Merk 3M                      | Rp.             | 2.400.000.00               | 4 Set                                                                                   |
| 6              | <b>SC/YK/0001</b>          | Rem           | Kampas Rem (Vitara, Escudo)            | Rp.             | 165.000,00                 | 10 Set                                                                                  |
| 7              | <b>SC/YK/0009</b>          | Rem           | Kampas Rem Tovota                      | Rp.             | 500.000.00                 | $10$ Pcs                                                                                |
| 8              | SC/YK/0007                 | Oli           | New Oli Mesin Genuine Isuzu Sae 15W40  | Rp.             | 380,000,00                 | 10 Kotak                                                                                |
| 9              | SC/YK/0002                 | Oli           | Oli Shell Rimula R2 2                  | Rp.             | 320.000,00                 | 7 Kotak                                                                                 |
| 10             | <b>SC/YK/0004</b>          | Ban & Velg    | Velg R13 Kaleng Asli                   | Rp.             | 275.000,00                 | 7 Set                                                                                   |
|                |                            | Dibuat Oleh.  |                                        | Diperiksa Oleh. |                            |                                                                                         |
|                |                            | $($ admin $)$ |                                        |                 |                            |                                                                                         |
|                |                            |               | Kembali<br>Cetak                       |                 |                            |                                                                                         |

**Gambar 5.6 Halaman Laporan Suku Cadang**

#### 7. Halaman Laporan Jasa

Halaman laporan jasa merupakan halaman yang menampilkan informasi jasa yang telah ditambahkan dengan terdapat no, kode jasa, nama jasa, biaya jasa ringan dan biaya jasa berat. Gambar 5.7 laporan jasa merupakan hasil implementasi dari rancangan pada gambar 4.38.

| <b>LAPORAN JASA</b> |              |                                |           |                                             |                          |     | <b>YOUNG KREATIF JAMBI</b><br>Jln. Yunus Sanis No. 170, Jambi<br>Telepon: 0812 7271 9549<br>Tanggal Cetak: 25-06-2021 |
|---------------------|--------------|--------------------------------|-----------|---------------------------------------------|--------------------------|-----|----------------------------------------------------------------------------------------------------|
| No.                 | Kode Jasa    |                                | Nama Jasa |                                             | <b>Biaya Jasa Ringan</b> |     | <b>Biaya Jasa Berat</b>                                                                                               |
| $\mathbf{1}$        | JS/YK/0001   | Ganti Oli                      |           | Rp.                                         | 50.000,00                | Rp. | 75.000,00                                                                                                    |
| $\overline{2}$      | JS/YK/0006   | Pemasangan Garnish             |           | Rp.                                         | 75.000,00 Rp.            |     | 80.000,00                                                                                                    |
| $\overline{3}$      | JS/YK/0007   | Pemasangan Kaca Film           |           | Rp.                                         | 300.000,00 Rp.           |     | 450.000,00                                                                                                    |
| $\overline{4}$      | JS/YK/0005   | Pemeriksaan Lampu dan Klakson  |           | Rp.                                         | 130.000,00 Rp.           |     | 200.000,00                                                                                                    |
| 5                   | JS/YK/0004   | Penyetelan dan Pelumasan Mesin |           | Rp.                                         | 120.000,00 Rp.           |     | 180,000,00                                                                                                    |
| 6                   | JS/YK/0003   | Service Bongkar dan Pasan      |           | Rp.                                         | 250.000,00 Rp.           |     | 350.000,00                                                                                                    |
| $\overline{7}$      | JS/YK/0002   | Service Ganti Peralatan        |           | Rp.                                         | 100.000,00 Rp.           |     | 150.000,00                                                                                                    |
|                     | Dibuat Oleh, |                                |           | Diperiksa Oleh,                             |                          |     |                                                                                                    |
|                     |              | (admin)                        |           | $(\ldots, \ldots, \ldots, \ldots, \ldots))$ |                          |     |                                                                                                    |
|                     |              | Cetak                          | Kembali   |                                             |                          |     |                                                                                                    |

**Gambar 5.7 Halaman Laporan Jasa**

### 8. Halaman Laporan Pelanggan

Halaman laporan pelanggan merupakan halaman yang menampilkan informasi pelanggan yang telah ditambahkan dengan terdapat no, kode pelanggan, nama pelanggan, alamat, telepon dan email. Gambar 5.8 laporan pelanggan merupakan hasil implementasi dari rancangan pada gambar 4.39.

|                | <b>LAPORAN PELANGGAN</b> |                |                             |                                            | <b>YOUNG KREATIF JAMBI</b><br>Jln. Yunus Sanis No. 170, Jambi<br>Telepon: 0812 7271 9549<br>Tanggal Cetak: 25-06-2021 |
|----------------|--------------------------|----------------|-----------------------------|--------------------------------------------|----------------------------------------------------------------------------------------------------|
| No.            | <b>Kode Pelanggan</b>    | Nama Pelanggan | <b>Alamat</b>               | <b>Telepon</b>                             | Email                                                                                                    |
| 1              | PG/YK/0003               | Andre          | Jln. Imam Bonjol No. 6      | 085798119811                               | andre.wijaya21@gmail                                                                                                  |
| $\overline{2}$ | PG/YK/0002               | Erik           | Jln. Teuku Umar No. 82      | 085290119822                               | erik@gmail.com                                                                                                    |
| 3              | PG/YK/0005               | Ferry          | Jln. Hayam Wuruk No. 81     | 085289440193                               | ferry203@gmail.com                                                                                                    |
| $\frac{4}{3}$  | PG/YK/0001               | Jepri          | Jln. Yusuf Nasri No. 3      | 081791020911                               | jepri@gmail.com                                                                                                    |
| 5              | PG/YK/0006               | Lukman         | Jln. Yos Sudarso No. 18     | 081989331923                               | lukman21@gmail.com                                                                                                    |
| 6              | PG/YK/0007               | Saiful         | Jln. Sam Ratulangi No. 9    | 081293919388                               | saiful@gmail.com                                                                                                    |
| 7              | PG/YK/0004               | Supriyadi      | Jln. Mangkurat No. 7, Jambi | 081989330193                               | suprivadi@gmail.com                                                                                                   |
| 8              | PG/YK/0008               | Tunai          |                             |                                            |                                                                                                    |
|                |                          | Dibuat Oleh.   |                             | Diperiksa Oleh.                            |                                                                                                    |
|                |                          | (admin)        |                             | $(\ldots, \ldots, \ldots, \ldots, \ldots)$ |                                                                                                    |
|                |                          |                | Kembali<br><b>Cetak</b>     |                                            |                                                                                                    |

**Gambar 5.8 Halaman Laporan Pelanggan**

9. Halaman Laporan Suku Cadang Masuk

Halaman laporan suku cadang masuk merupakan halaman yang menampilkan informasi pemasukan yang telah ditambahkan dengan terdapat no, kode pemasukan, tanggal masuk, penerima dan suku cadang. Gambar 5.9 laporan pemasukan merupakan hasil implementasi dari rancangan pada gambar 4.40.

|                     | <b>LAPORAN SUKU CADANG MASUK</b><br>PERIODE: 01-06-2021 SAMPAI DENGAN 30-06-2021 |                      |          | <b>YOUNG KREATIF JAMBI</b><br>Jln. Yunus Sanis No. 170. Jambi<br>Telepon: 0812 7271 9549<br>Tanggal Cetak: 25-06-2021 |
|---------------------|----------------------------------------------------------------------------------|----------------------|----------|----------------------------------------------------------------------------------------------------|
| No.                 | <b>Kode Pemasukan</b>                                                            | <b>Tanggal Masuk</b> | Penerima | <b>Suku Cadang</b>                                                                                                    |
| $\mathbf{1}$        | PS-2021-0002                                                                     | 21-06-2021           | Anita    | 3 Pcs Head Lamp Toyota Rush                                                                                           |
| $\overline{2}$      | PS-2021-0001                                                                     | 21-06-2021           | Anita    | 5 Kotak Filter Oli Isuzu D-max 2500cc Original<br>3 Pcs Filter Oli (CRV.CIVIC.HRV)                                    |
| $\ddot{\mathbf{3}}$ | PS-2021-0004                                                                     | 22-06-2021           | Anita    | 5 Kotak Oli Shell Rimula R2.2<br>5 Kotak New Oli Mesin Genuine Isuzu Sae 15W40                                        |
| A                   | PS-2021-0003                                                                     | 22-06-2021           | Anita    | 4 Set Velg R13 Kaleng Asli<br>5 Set Kampas Rem (Vitara, Escudo)                                                       |
| $\overline{5}$      | PS-2021-0005                                                                     | 25-06-2021           | Anita    | 2 Pcs Kampas Rem Toyota<br>5 Set Garnish Lampu Toyota Yaris                                                           |
|                     |                                                                                  | Dibuat Oleh.         |          | Diperiksa Oleh,                                                                                                    |
|                     |                                                                                  | (admin)              | Cetak    | Kembali                                                                                                    |

**Gambar 5.9 Halaman Laporan Suku Cadang Masuk**

#### 10. Halaman Laporan Penjualan

Halaman laporan penjualan merupakan halaman yang menampilkan informasi penjualan yang telah ditambahkan dengan terdapat no, no. faktur, pelanggan, tanggal, nama suku cadang, harga suku cadang, dan total penjualan. Gambar 5.10 laporan pemasukan merupakan hasil implementasi dari rancangan pada gambar 4.41.

|                | <b>LAPORAN PENJUALAN</b><br>PERIODE: 01-06-2021 SAMPAI DENGAN 30-06-2021 |             |            |                                                                          |                                    | <b>YOUNG KREATIF JAMBI</b>     | Jln. Yunus Sanis No. 170, Jambi<br>Telepon: 0812 7271 9549<br>Tanggal Cetak: 25-06-2021 |
|----------------|--------------------------------------------------------------------------|-------------|------------|--------------------------------------------------------------------------|------------------------------------|--------------------------------|-----------------------------------------------------------------------------------------|
| No.            | <b>Nomor Faktur</b>                                                      | Pelanggan   | Tanggal    | Nama Suku Cadang                                                         |                                    | Harga Suku Cadang              | <b>Total Peniualan</b>                                                                  |
| $\mathbf{1}$   | JL-202106-0001                                                           | Andre       | 23-06-2021 | 1 Filter Oli Isuzu D-max 2500cc Original<br>1 Filter Oli (CRV.CIVIC.HRV) | Rp.<br>Rp.                         | 124.000.00 Rp.<br>55.000,00    | 179,000.00                                                                              |
| $\sqrt{2}$     | JL-202106-0002                                                           | Tunai       | 23-06-2021 | 1 Garnish Lampu Toyota Yaris                                             | Rp.                                | 240.000.00 Rp.                 | 240.000.00                                                                              |
| 3              | JL-202106-0003                                                           | Suprivadi   | 24-06-2021 | 1 Kaca Film Merk 3M<br>2 Head Lamp Toyota Rush                           | Rp.<br>Rp.                         | 2.400.000,00 Rp.<br>495.000.00 | 3.390.000,00                                                                            |
| $\overline{4}$ | JL-202106-0004                                                           | Lukman      | 25-06-2021 | 1 Oli Shell Rimula R22<br>3 Velg R13 Kaleng Asli                         | Rp.<br>Rp.                         | 320.000.00 Rp.<br>275.000,00   | 1.145.000.00                                                                            |
| 5              | JL-202106-0005                                                           | Jepri       | 25-06-2021 | 1 Filter Oli Isuzu D-max 2500cc Original<br>2 Oli Shell Rimula R2 2      | Rp.<br>Rp.                         | 124.000.00 Rp.<br>320.000,00   | 764.000.00                                                                              |
| 6              | JL-202106-0006                                                           | Tunai       | 25-06-2021 | 2 Kampas Rem (Vitara, Escudo)                                            | Rp.                                | 165.000,00 Rp.                 | 330.000.00                                                                              |
| $\overline{7}$ | JL-202106-0007                                                           | Ferry       | 25-06-2021 | 3 Kampas Rem (Vitara, Escudo)                                            | Rp.                                | 165.000,00 Rp.                 | 495.000,00                                                                              |
|                |                                                                          |             |            |                                                                          |                                    | Total Akhir Penjualan Rp.      | 6.543.000,00                                                                            |
|                |                                                                          | Dibuat Oleh |            |                                                                          | Diperiksa Oleh,                    |                                |                                                                                         |
|                |                                                                          | (admin)     |            |                                                                          | $(\ldots, \ldots, \ldots, \ldots)$ |                                |                                                                                         |
|                |                                                                          |             |            | Kembali<br>Cetak                                                         |                                    |                                |                                                                                         |

**Gambar 5.10 Halaman Laporan Penjualan**

#### 11. Halaman Laporan *Service*

Halaman laporan *service* merupakan halaman yang menampilkan informasi *service* yang telah ditambahkan dengan terdapat no, kode *service*, tanggal *service*, tanggal selesai, pelanggan, jenis, suku cadang, jasa dan total. Gambar 5.11 laporan *service* merupakan hasil implementasi dari rancangan pada gambar 4.42.

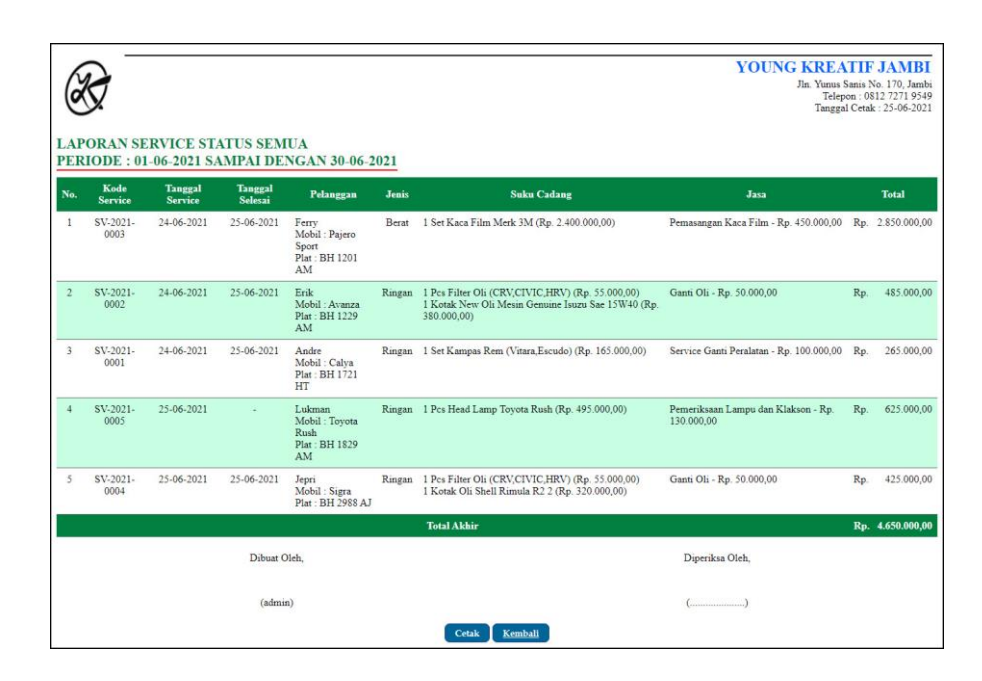

**Gambar 5.11 Halaman Laporan** *Service*

## **5.1.2 Implementasi** *Input* **Program**

Implementasi *input* program digunakan untuk menerapkan perancangan halaman yang ada pada program. Adapun implementasi *input* pada program pada Young Kreatif Jambi, dapat dijabarkan sebagai berikut:

1. Halaman *Login*

Halaman *login* merupakan halaman yang berisikan *field* wajib diisi untuk admin atau karyawan dapat masuk ke dalam halaman utamanya dengan mengisi nama karyawan dan *password*. Gambar 5.12 merupakan hasil implementasi dari rancangan pada gambar 4.43

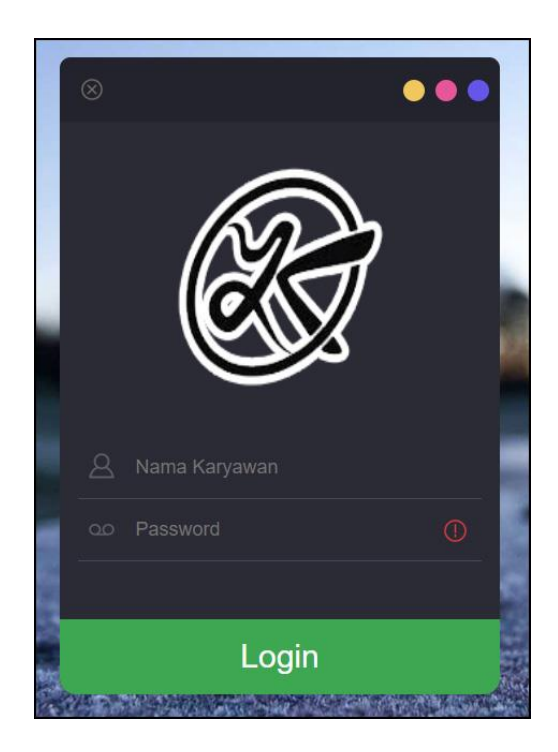

**Gambar 5.12 Halaman** *Login*

2. Halaman Data Pelanggan

Halaman data pelanggan merupakan halaman yang menampilkan *form* untuk menambah data pelanggan baru dengan mengisi nama pelanggan, alamat, telepon / hp, dan email. Gambar 5.13 data pelanggan merupakan hasil implementasi dari rancangan pada gambar 4.44.

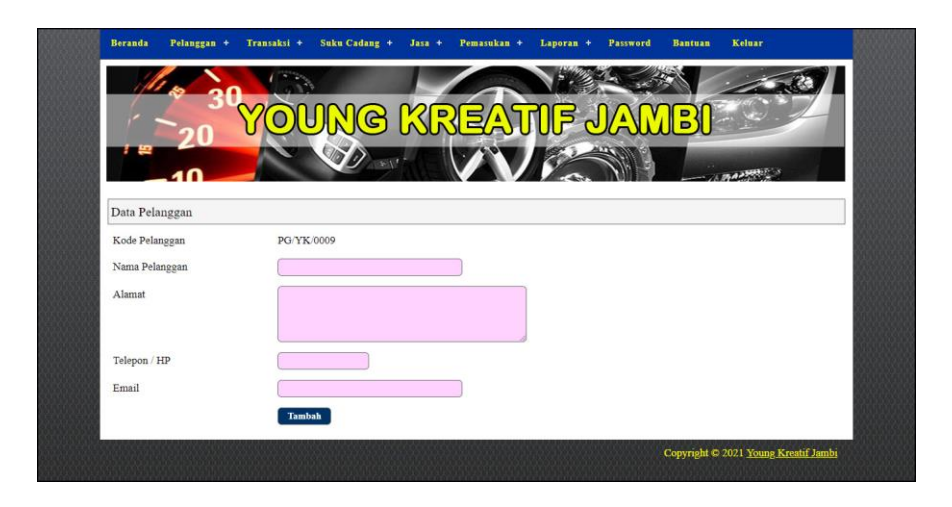

**Gambar 5.13 Halaman Data Pelanggan**

3. Halaman Data Kategori

Halaman data kategori merupakan halaman yang menampilkan *form* untuk menambah data kategori baru dengan mengisi nama kategori. Gambar 5.14 data kategori merupakan hasil implementasi dari rancangan pada gambar 4.45.

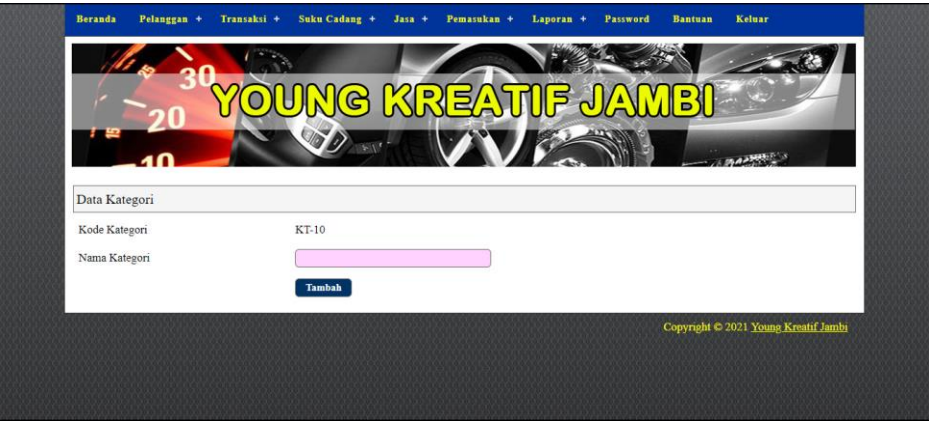

**Gambar 5.14 Halaman Data Kategori**

4. Halaman Data Suku Cadang

Halaman data suku cadang merupakan halaman yang menampilkan *form* untuk menambah data suku cadang baru dengan mengisi nama suku cadang, kategori, harga jual, satuan dan stok awal. Gambar 5.15 data suku cadang merupakan hasil implementasi dari rancangan pada gambar 4.46.

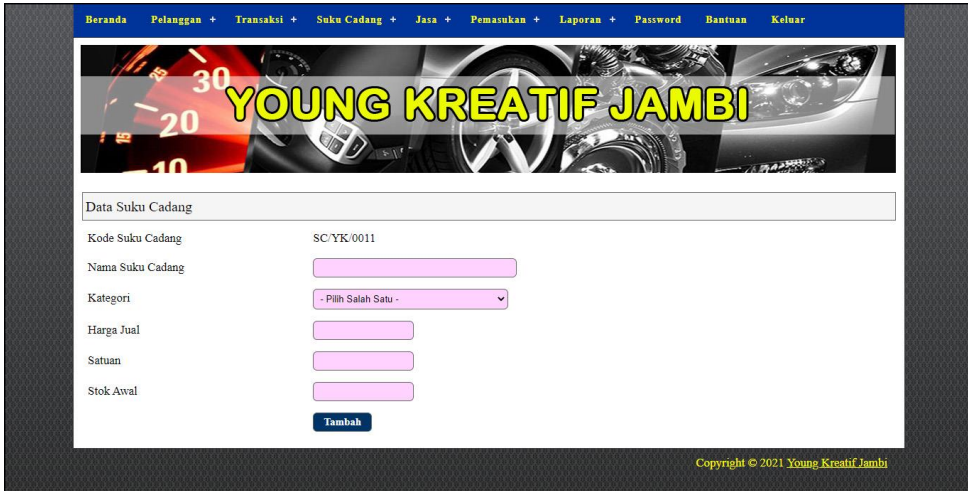

**Gambar 5.15 Halaman Data Suku Cadang**

5. Halaman Data Jasa

Halaman data jasa merupakan halaman yang menampilkan *form* untuk menambah data jasa baru dengan mengisi nama jasa, biaya jasa ringan, dan biaya jasa berat. Gambar 5.16 data jasa merupakan hasil implementasi dari rancangan pada gambar 4.47.

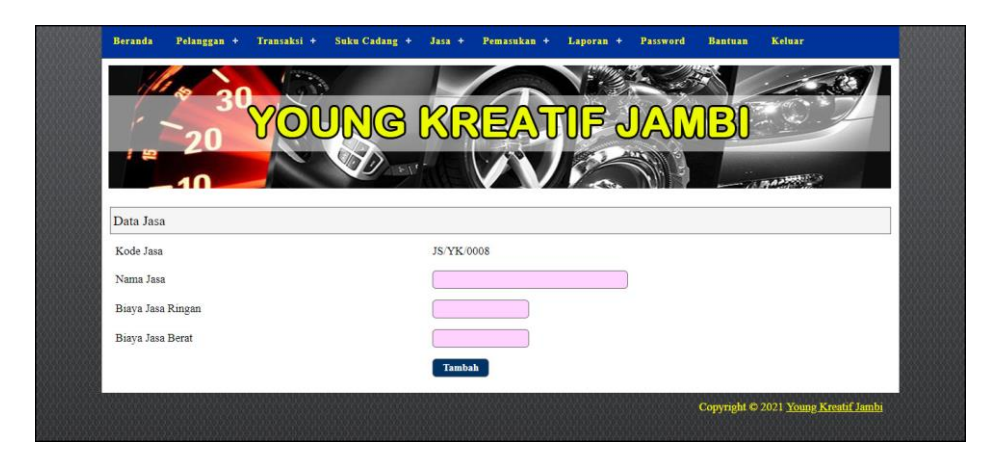

**Gambar 5.16 Halaman Data Jasa**

6. Halaman Data Suku Cadang Masuk

Halaman data suku cadang masuk merupakan halaman yang menampilkan *form* untuk menambah data pemasukan yang baru ke dalam sistem dengan mengisi nama suku cadang, jumlah, tanggal masuk dan penerima. Gambar 5.17 data suku cadang masuk merupakan hasil implementasi dari rancangan pada gambar 4.48.

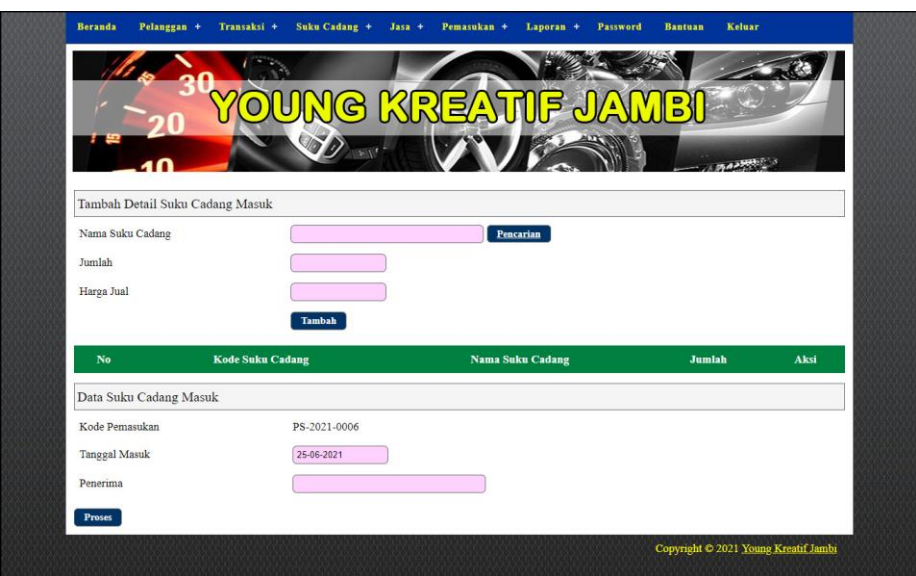

**Gambar 5.17 Halaman Data Suku Cadang Masuk**

7. Halaman Data Penjualan

Halaman data penjualan merupakan halaman yang menampilkan *form* untuk menambah data penjualan yang baru ke dalam sistem dengan mengisi nama suku cadang, jumlah, pelanggan dan tanggal jual. Gambar 5.18 merupakan hasil implementasi dari rancangan pada gambar 4.49.

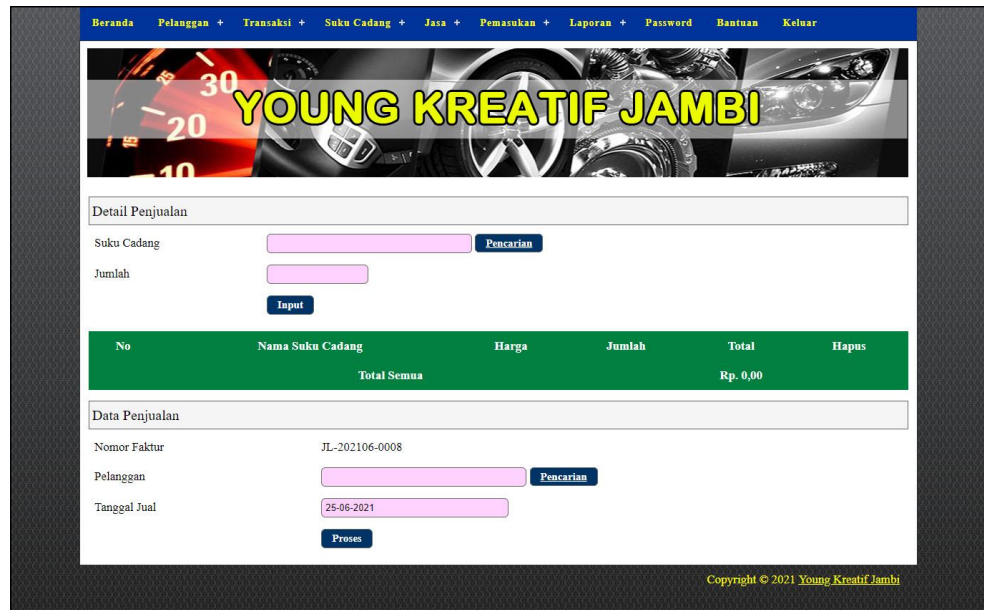

**Gambar 5.18 Halaman Data Penjualan**

8. Halaman Data *Service*

Halaman data *service* merupakan halaman yang menampilkan *form* untuk menambah data *service* yang baru ke dalam sistem dengan mengisi nama pelanggan, mekanik, tipe, plat, jenis *service*, tanggal *service* dan keterangan. Gambar 5.19 merupakan hasil implementasi dari rancangan pada gambar 4.50.

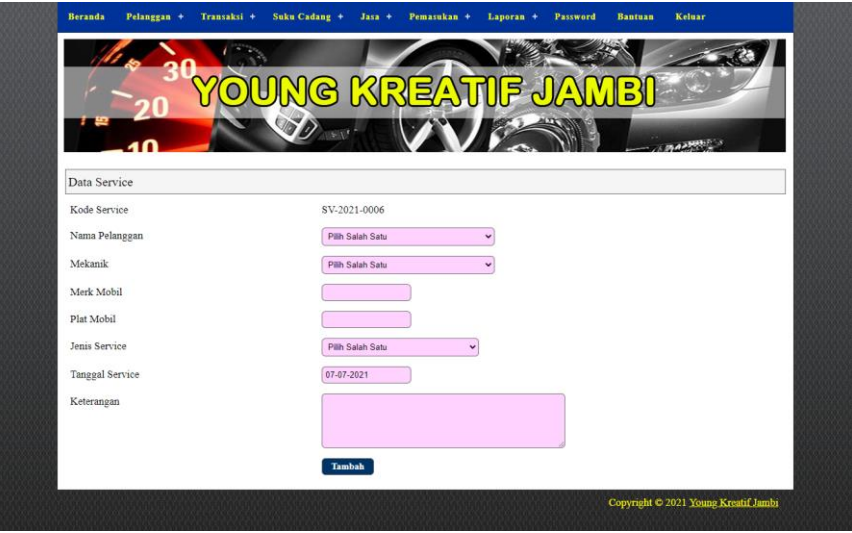

**Gambar 5.19 Halaman Data** *Service*

## **5.2 PENGUJIAN**

Untuk mengetahui keberhasilan dari implementasi sistem yang telah dilakukan, maka penulis melakukan tahap pengujian menggunakan metode *black box* dengan melakukan pengujian modul-modul yang terdapat pada sistem secara keseluruhan agar hasil yang diharapkan sesua dengan hasil yang didapat. Adapun beberap tahap pengujian dengan metode *black box* yang telah dilakukan adalah sebagai berikut :

| No. | <b>Deskripsi</b>        | <b>Prosedur</b>                                 | <b>Masukan</b>                                                                         | Keluaran yang                                           | Hasil yang                                              | Kesimpulan |
|-----|-------------------------|-------------------------------------------------|----------------------------------------------------------------------------------------|---------------------------------------------------------|---------------------------------------------------------|------------|
|     |                         | Pengujian                                       |                                                                                        | <b>Diharapkan</b>                                       | didapat                                                 |            |
|     | Pengujian<br>pada login | Mengakses<br>$\overline{\phantom{0}}$<br>sistem | Isi<br>Nama karyawan                                                                   | Pesan "anda<br>berhasil login"                          | berhasil login"                                         | Baik       |
|     |                         |                                                 | $=$ "Admin"<br>$Password =$<br>"Admin"                                                 |                                                         |                                                         |            |
| 2   | Pengujian<br>pada login | Mengakses<br>$\overline{\phantom{0}}$<br>sistem | Isi<br>Nama karyawan<br>$=$ "tes"<br>$Password =$<br>$\overline{\phantom{a}}$<br>"tes" | Pesan "nama<br>karyawan atau<br>password anda<br>salah" | Pesan "nama<br>karyawan atau<br>password anda<br>salah" | Baik       |

**Tabel 5.1 Tabel Pengujian** *Login*

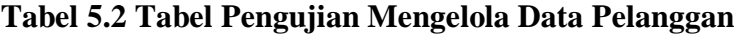

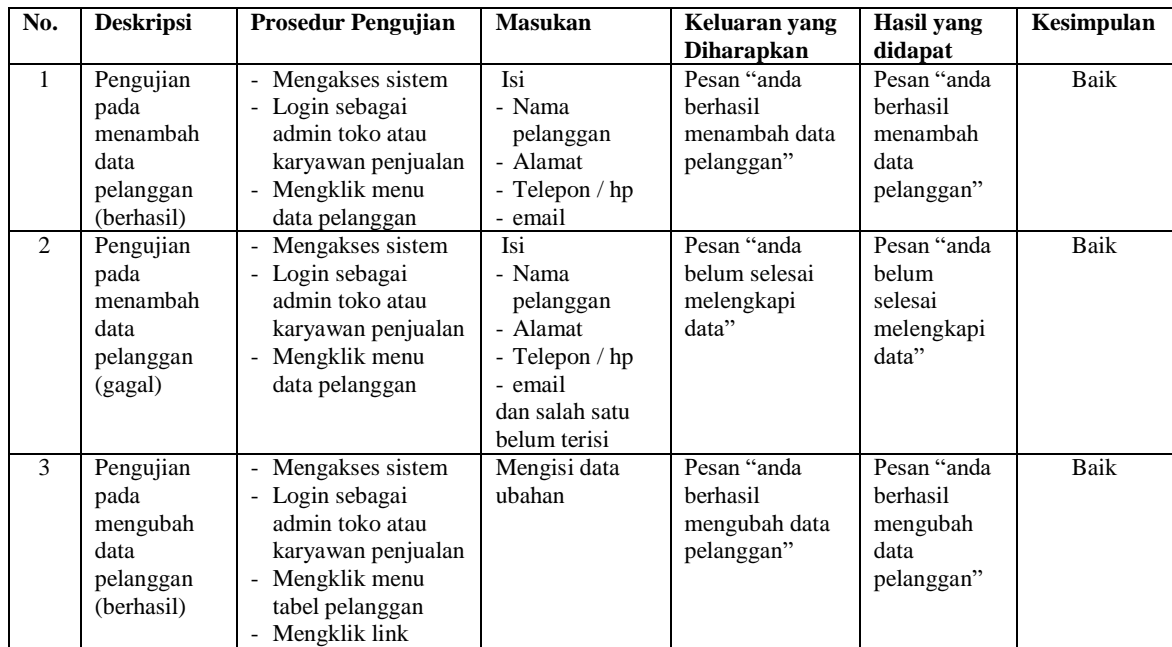

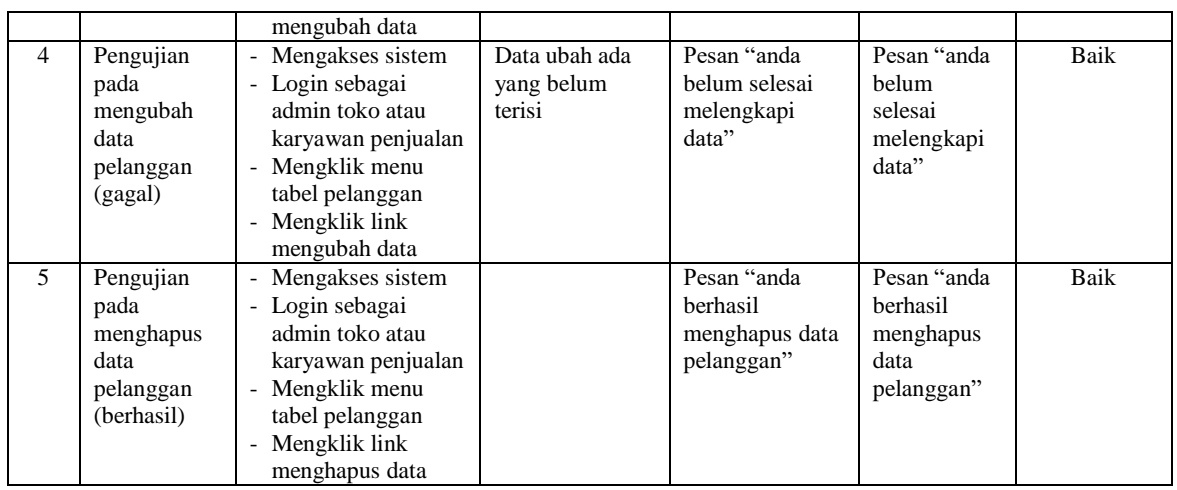

# **Tabel 5.3 Tabel Pengujian Mengelola Data Penjualan**

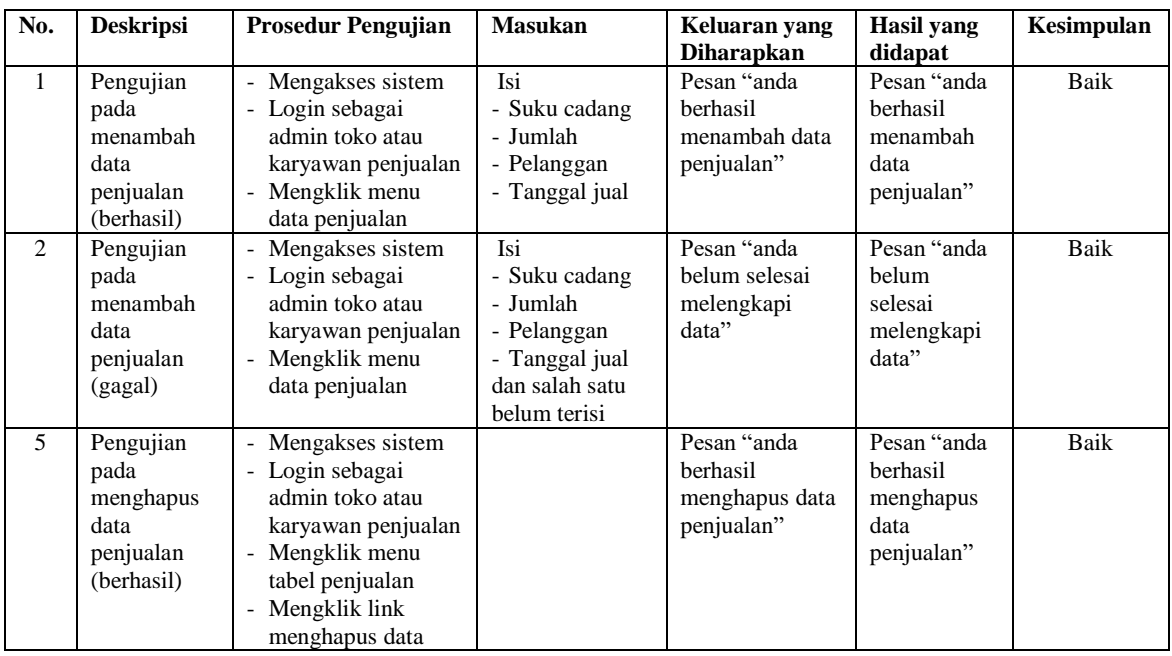

# **Tabel 5.4 Tabel Pengujian Mengelola Data Service**

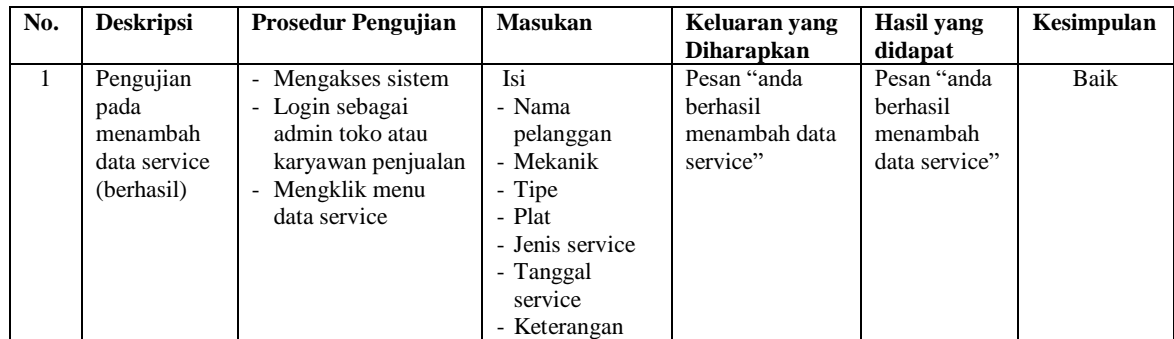

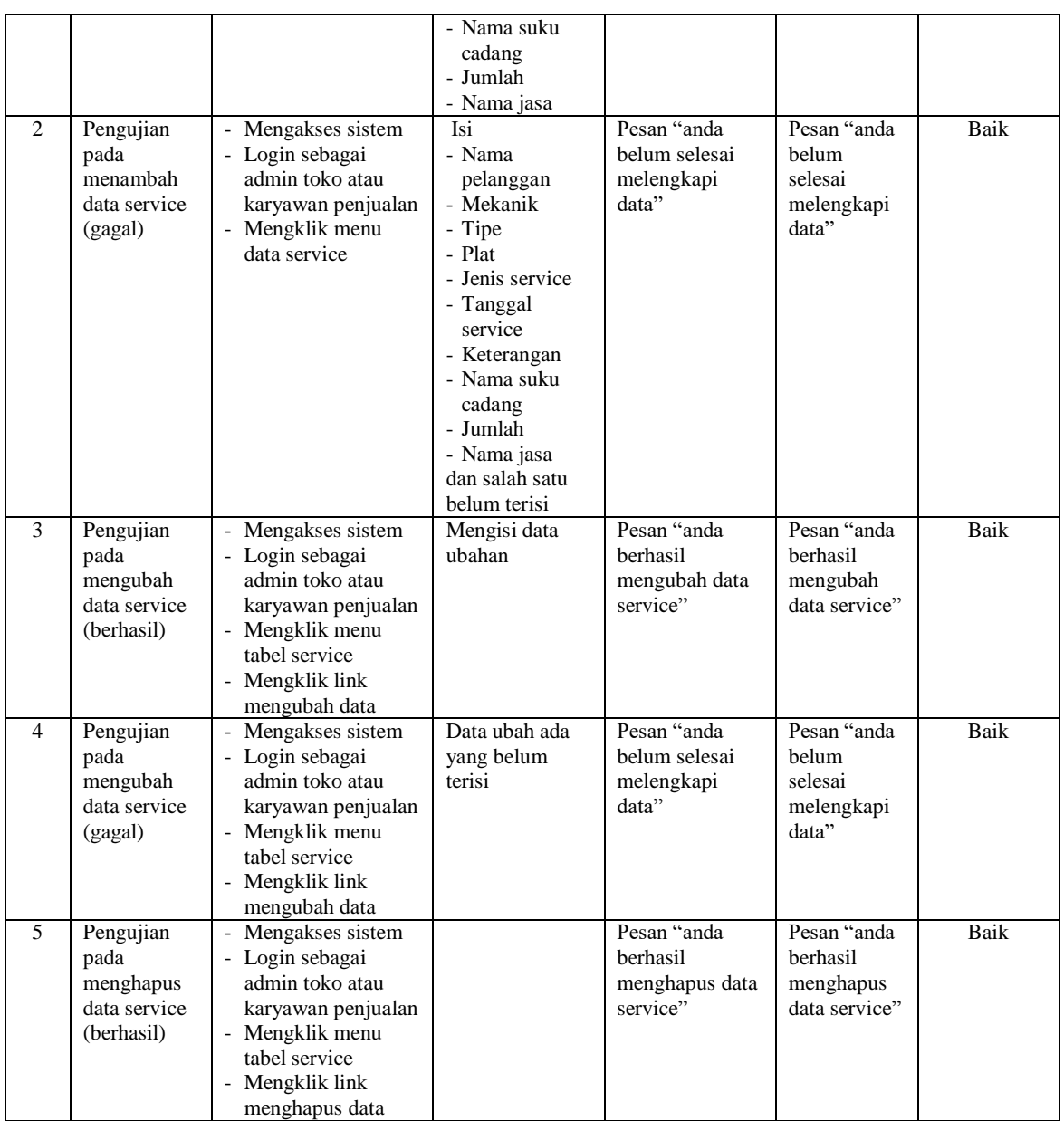

# **Tabel 5.5 Tabel Pengujian Mengelola Data Kategori**

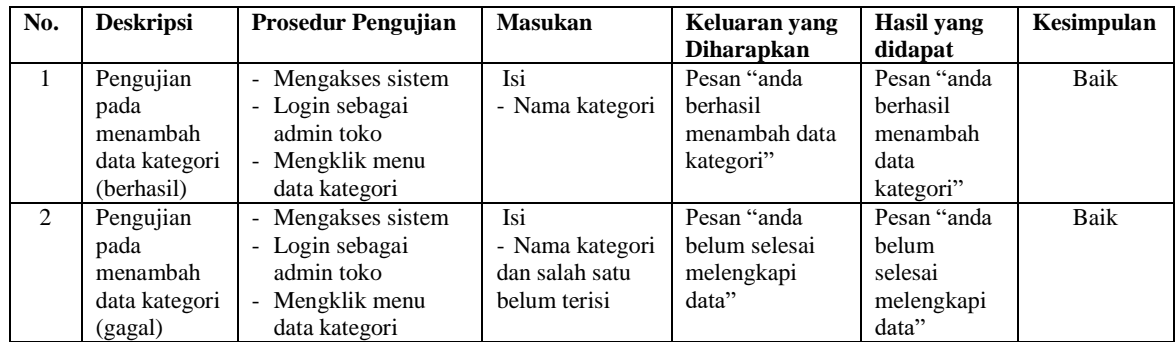

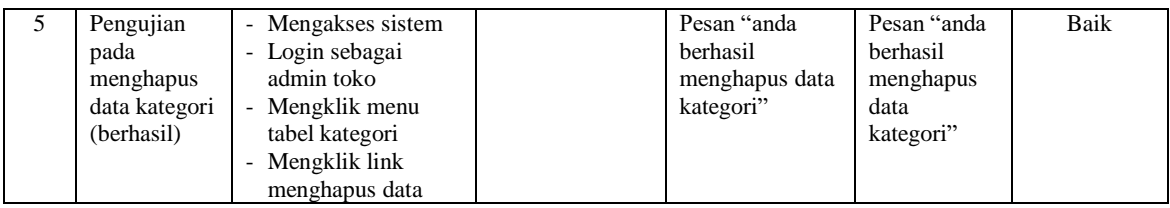

# **Tabel 5.6 Tabel Pengujian Mengelola Data Suku Cadang**

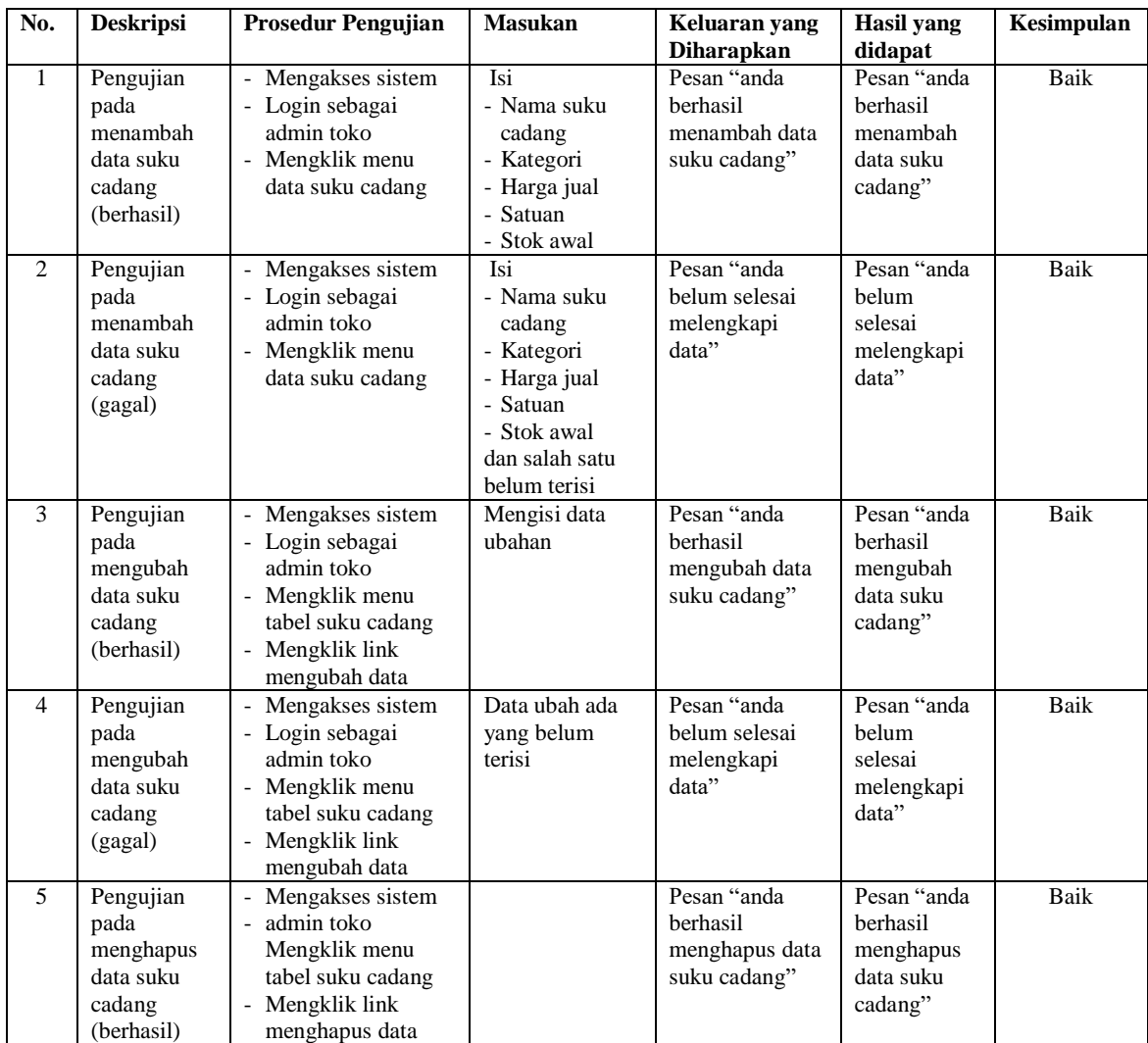

# **Tabel 5.7 Tabel Pengujian Mengelola Data Jasa**

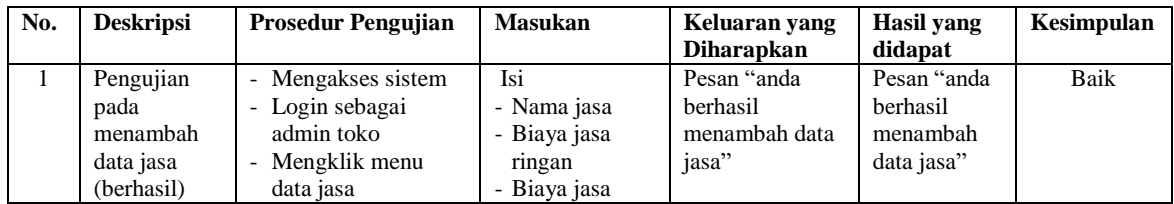

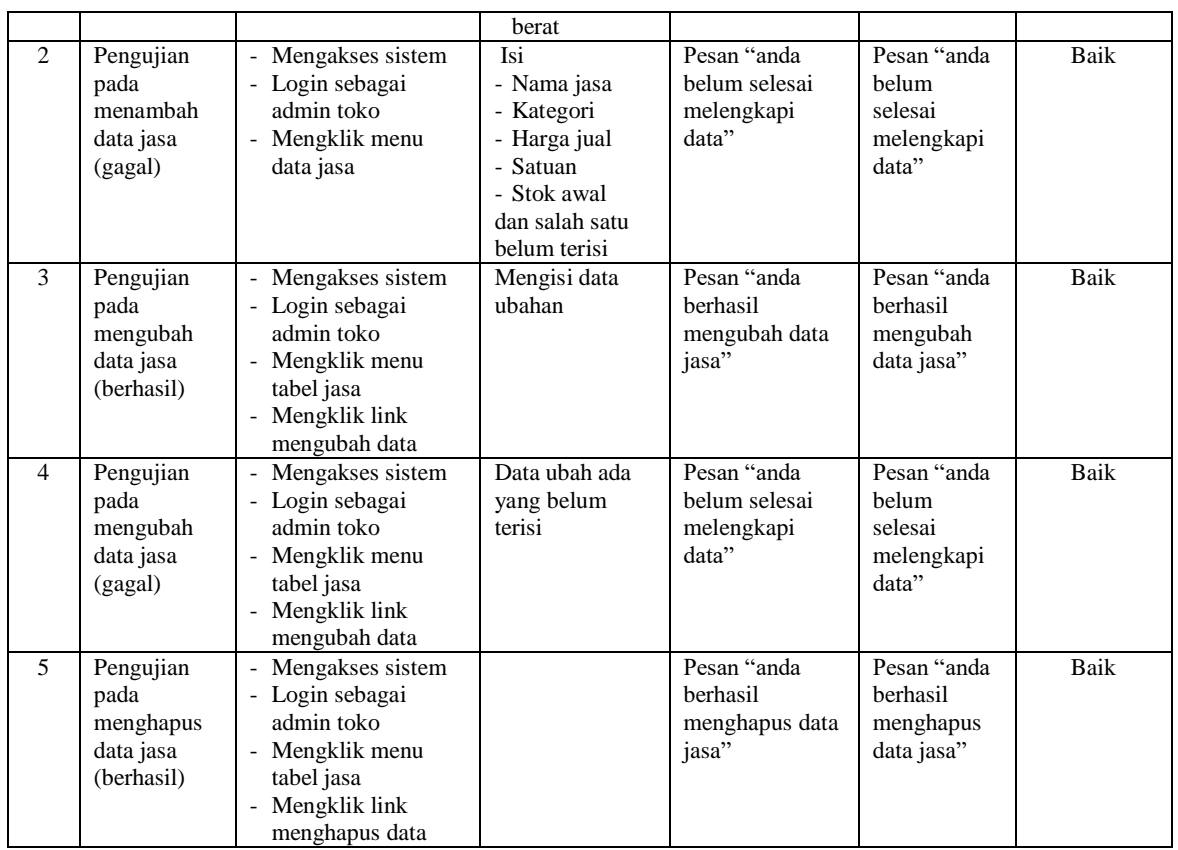

# **Tabel 5.8 Tabel Pengujian Mengelola Data Pemasukan Suku Cadang**

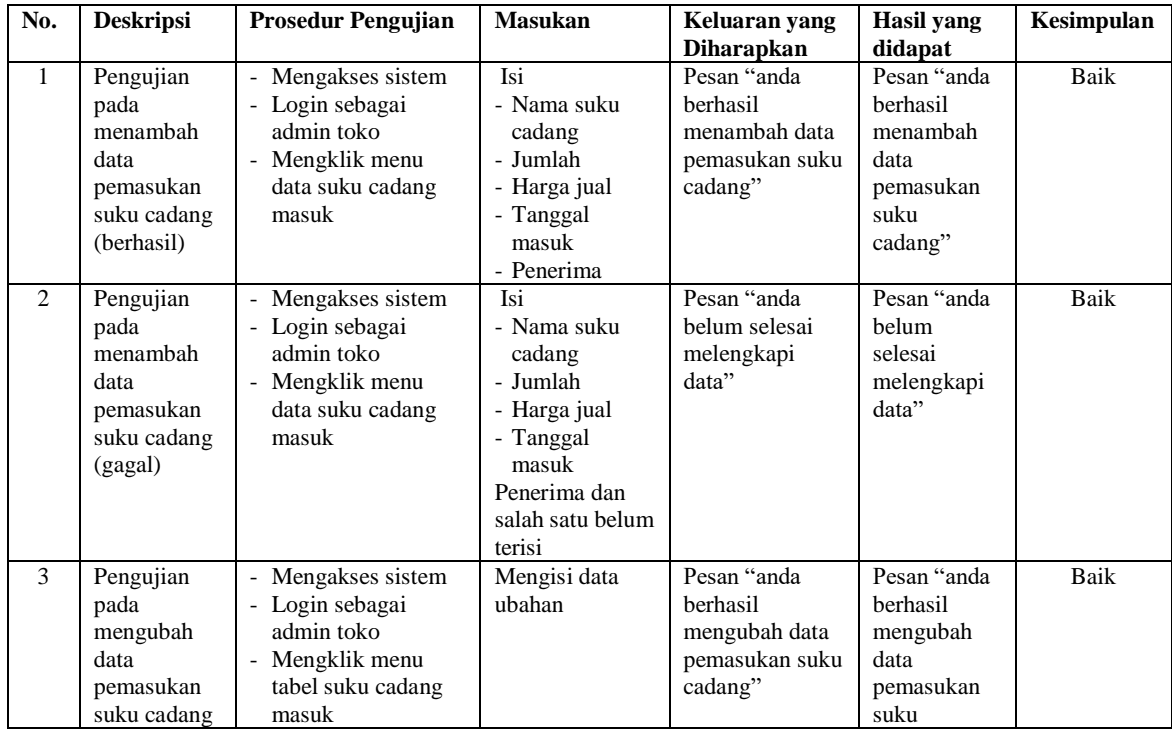

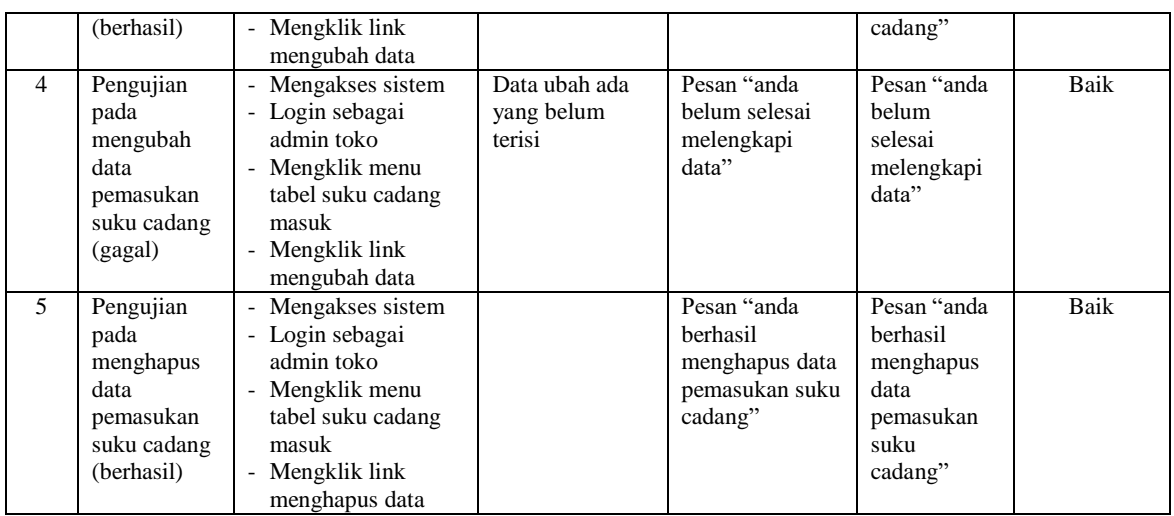

# **Tabel 5.9 Tabel Pengujian Mengelola Data Karyawan**

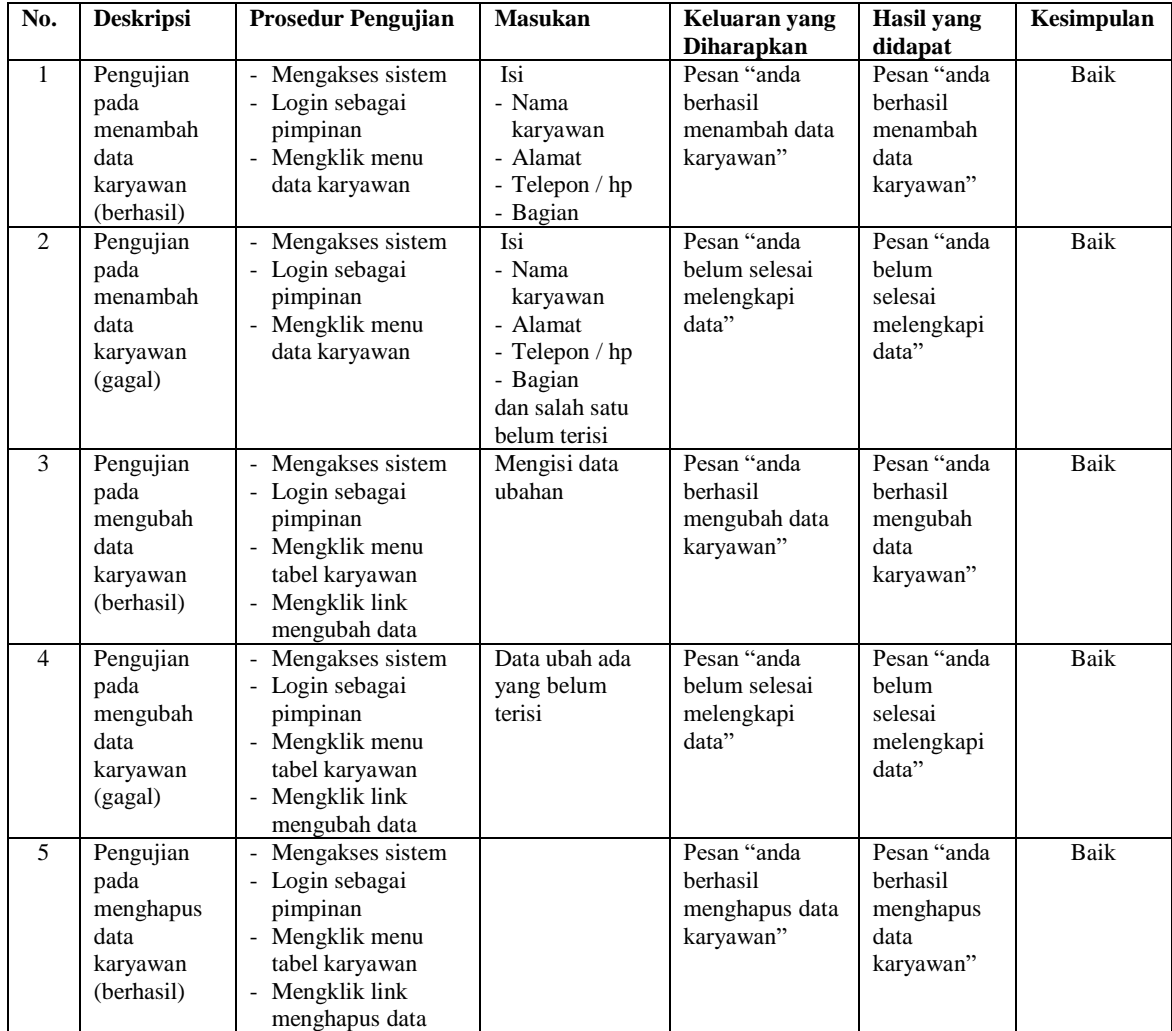

#### **5.3 ANALISIS HASIL YANG DICAPAI OLEH SISTEM**

Adapun analisis hasil yang dicapai oleh sistem informasi penjualan dan jasa *service* mobil pada Young Kreatif Jambi menggunakan bahasa pemograman PHP dan DBMS MySQL yang telah dibangun untuk mengatasi permasalahan yang terjadi, antara lain :

- 1. Sistem dapat melakukan pengolahan data khususnya untuk data pelanggan, data jasa, data suku cadang, data penjualan, dan data *service* secara terkomputerisasi dan terintegrasi sehingga sistem dapat menampilkan dan menghitung total penjualan dan biaya *service* secara otomatis tanpa harus melakukan hitung secara manual kembali.
- 2. Sistem dapat memudahkan pengolahan data stok suku cadang dengan otomotis dimana terjadi penambahan saat ada pemasukan suku cadang dan pengurangan saat ada transaksi penjualan atau jasa *service*.
- 3. Sistem dapat melakukan rekap data laporan secara otomatis yang untuk transaksi harian ataupun bulanan khususnya untuk laporan penjualan dan laporan jasa *service* mobil.

Adapun kelebihan dari sistem baru ini adalah sebagai berikut :

1. Sistem dapat melakukan pengolahan data secara terkomputerisasi yaitu dapat ditambah, diubah dan dihapus khususnya untuk pengolahan data data *service*, data penjualan, data suku cadang dan data jasa sehingga dapat memberikan informasi yang terbaru dengan cepat dan tepat.

- 2. Sistem juga dapat menghitung data stok suku cadang secara otomatis dengan terjadi penambahan stok jika ada pemasukan dan pengurangan stok jika ada penggunaan suku cadang saat *service* dan penjualan*.*
- 3. Sistem juga dapat menampilkan laporan yang dapat direkap dan dicetak khususnya untuk laporan suku cadang, laporan penjualan dan laporan jasa *service* mobil.

Dan kekurangan dari sistem baru ini adalah sebagai berikut :

- 1. Belum adanya fitur untuk mengatur jaringan pada aplikasi.
- 2. Belum adanya fitur yang dapat menghubungkan dengan laporan keuangan seperti laporan pendapatan yang didapat.